### **Boletim Técnico**

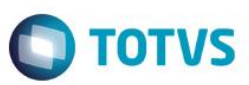

### **Ajuste na Impressão de Nova Função na Ficha Clínica**

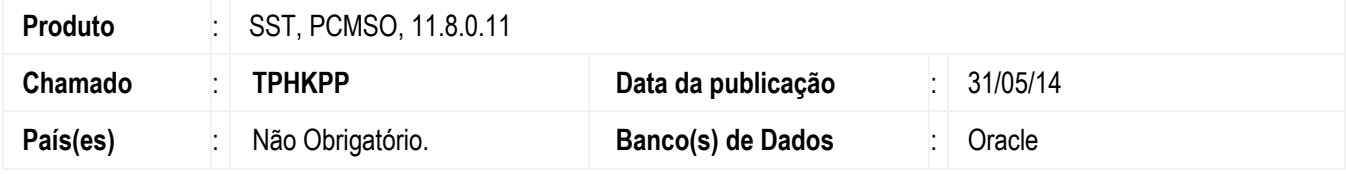

#### **Importante**

Esta melhoria depende da atualização do módulo **impAso.dll e PCMSO.exe**

Ajuste na impressão de Nova Função na Ficha Clínica/LCAT do ASO. Anterior ao ajuste, na impressão de Ficha Clínica ou LCAT de um ASO de Mudança de Função, a descrição e função impressas não correspondiam as selecionadas no ASO de Mudança de Função.

#### **Procedimento para Implementação**

#### **Importante**

Antes de executar a atualização é recomendável realizar o backup do banco de dados bem como dos arquivos do Sistema(executáveis, dlls e arquivos de configuração):

Realizar a atualização antes no ambiente de homologação e, posterior a devida validação, no ambiente de produção.

#### **Instruções (para o produto Saúde e Segurança do Trabalho).**

Execute o script que segue anexo, na base de dados de *homologação* do Personal Med.

**OBS:** o script gera um log em C:\, sendo assim, solicitamos que após a atualização, o log seja encaminhado para análise.

Faça o download dos aplicativos e dll's que constam nos links em anexo e descompacte-os no diretório do Personal Med.

**OBS:** os aplicativos e dll's devem ser atualizados em todos os micros que possuem o Personal Med instalado.

#### **Atenção**

Recomendamos que o chamado relacionado a esse boletim seja encerrado após a homologação.

# **Boletim Técnico**

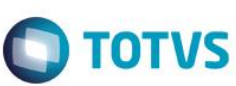

# **Atualizações do update/compatibilizador**

1. Alteração de **Arquivos.**

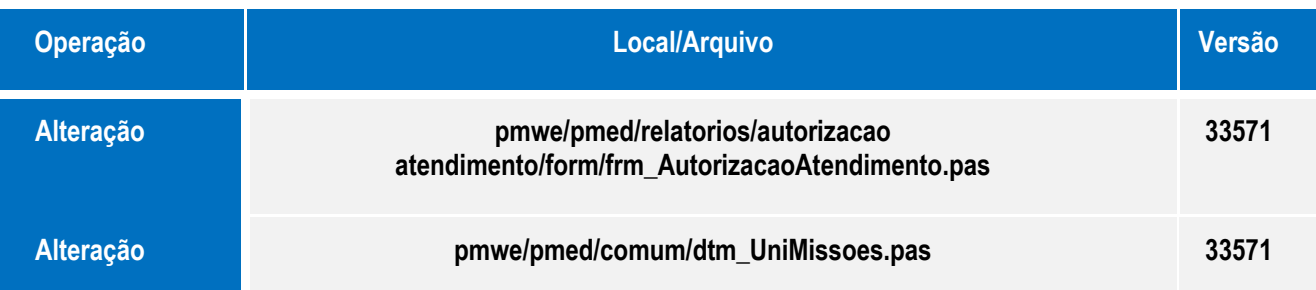

# **Procedimento para Configuração**

Não se aplica.

# **Boletim Técnico**

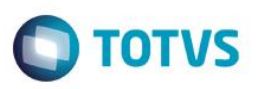

### **Procedimento para Utilização**

- 1. Acesse o módulo **Atendimento Clínico**.
- 2. Abra a ficha de um funcionário e crie um **ASO** de **Mudança de Função**.
- 3. Realize a impressão da **Ficha Clinica** e verifique se a função impressa corresponde a esta função.
- 4. Acesse o módulo de **PCMSO**.
- 5. No menu **ASO's/Autorização de Atendimento por LCAT**, selecione a empresa do funcionário escolhido no **Atendimento Clinico** e faça a impressão da guia.
- 6. Verifique que os dados do setor e função correspondendem a nova função.

### **Informações Técnicas**

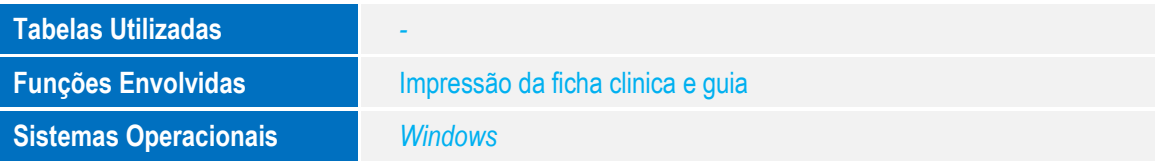

 $\overline{\omega}$ 

 $\overline{\bullet}$